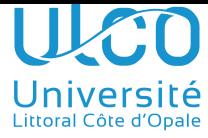

## Introduction au développement sous Android - Examen

Master WeDSCI -  $2^{me}$  année

 $1^{\ensuremath{e}r}$ février 2022 - durée 3h

Les document papier sont autorisés - matériels électroniques (calculettes, téléphones portables, tablettes, ordinateurs personnels, etc.) interdits - aucun périphérique ne peut être connecté aux machines durant la présence des étudiants dans la salle d'examen.

La correction tiendra compte de la clarté et de la lisibilité du code qui sera rendu (nom des fonctions, constantes et variables, présence de commentaires explicatifs, etc.).

Important : Le nom de l'application à réaliser sera TennisXXX, où XXX sera remplacé par l'identifiant de votre compte d'examen. Ne changez pas ce nom ou ne créez par un autre projet, qui ne serait pas récupéré. Pour les phases de développement et de test, vous devrez utiliser le périphérique virtuel (AVD) qui a été préconfiguré et testé sur chaque compte examen.

## 1 Introduction

L'objectif de cet examen est de d´evelopper une application permettant la saisie et le suivi des scores durant une partie de tennis. Elle sera constituée de 5 activités, illustrées sur la figure 1 ci-dessous :

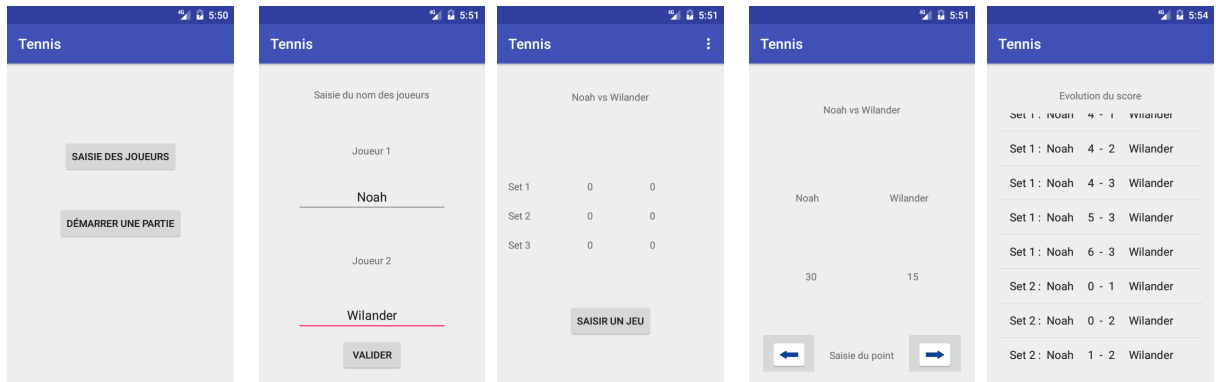

(a) Vue de l'activité (b) Vue de l'activité (c) Vue de l'activité (d) Vue de l'activité (e) Vue de l'activité principale. de saisie des joueurs. de gestion du match. de gestion d'un jeu. d'affichage des scores.

FIGURE 1 – Une vue de chacune des cinq activités en début et en cours de partie.

- l'activité principale (figure 1a) permet de saisir le nom des deux joueurs, puis de démarrer une partie ;
- $-$  l'activité de saisie des noms (figure 1b) permet la saisie des deux noms ;
- l'activité de gestion du match (figure 1c) affiche le score courant (en nombre de sets gagnés par chaque adversaire) et permet le démarrage de la gestion d'un jeu. Elle comporte un menu permettant de lancer l'activité d'affichage des scores (figure 1e);
- l'activité de gestion d'un jeu (figure 1d) permet à l'utilisateur d'indiquer quel joueur gagne chaque point (les touches  $\leq$  flèche  $\geq$ ) et de gérer le jeu jusqu'à ce que l'un des adversaires l'emporte ;
- l'activit´e d'affichage des scores (figure 1e) permet d'afficher les scores successifs durant le match (en terme de jeux gagn´es). Elle est lanc´ee depuis le menu disponible dans l'activit´e de gestion du match.

## 2 Travail à réaliser

Développer les cinq activités de cette application, en tenant compte des fonctionnalités et règles qui suivent, ainsi que de la mise en page proposée dans les captures d'écran de la figure 1 :

— une partie ne peut démarrer tant que les noms des joueurs n'ont pas été saisis;

- un match est gagné dès que l'un des deux adversaires a remporté  $2$  sets;
- un set est gagné dès qu'un adversaire arrive à 6 jeux gagnés, avec au moins deux jeux d'écarts par rapport à son adversaire (par exemple : 6-0, 6-1, 6-2, 6-3 ou 6-4). Dans le cas contraire, le set se poursuit jusqu'à ce qu'il y ait deux jeux d'écart (par exemple, 7-5, 6-8, etc.);
- les points d'un jeu de tennis se notent de la manière suivante :
	- aucun point :  $0:$
	- $-$  premier point : 15;
	- $-$  second point : 30;
	- $-$  troisième point : 40;
- un jeu est gagné dès que l'un des deux adversaires dépasse le score 40 avec au moins deux points d'avance sur son adversaire (par exemple, un point supplémentaire pour le joueur 1 sur le score 40-30 ou 1 point supplémentaire pour le joueur 2 sur le score 15-40);
- $-$  si l'un des deux dépasse 40 sans cet écart (par exemple 1 point supplémentaire pour l'un des deux joueurs sur le score 40-40), la numérotation des points se poursuit avec les mots  $\ll$  avantage  $\gg$  et  $\leq$ égalité », jusqu'à ce qu'un écart de 2 points soit atteint (voir les copies d'écran sur les figures qui suivent dans la partie 3 de cet énoncé);
- l'activité d'affichage des scores utilisera une ListView, associée à un ArrayAdapter récupérant les scores via un tableau de chaînes de caractères;
- votre application devra avoir une icône correspondant à l'image de la figure 2a et les boutons d'attribution des points dans un jeu devront avoir les icônes correspondant aux images de flèche des figures 2b et 2c (ces images sont fournies avec l'énoncé).

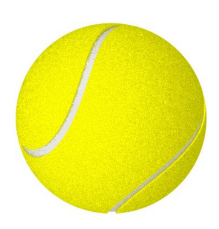

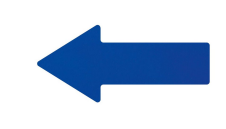

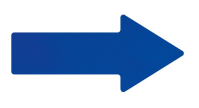

(a) Image de l'icône de l'application

(b) Image de l'icône de la saisie d'un point du premier joueur.

(c) Image de l'icône de la saisie d'un point du premier joueur.

FIGURE  $2$  – Les icônes à utiliser

## 3 Quelques captures d'écran

| $^{46}$ M 5:52                   | $\frac{46}{2}$ $\frac{1}{24}$ 5:52   | $\frac{46}{2}$ $\frac{1}{24}$ 5:52                                                             | $^{46}$ $\blacksquare$ 5:52 |
|----------------------------------|--------------------------------------|------------------------------------------------------------------------------------------------|-----------------------------|
| <b>Tennis</b>                    | <b>Tennis</b>                        | <b>Tennis</b><br>ŧ                                                                             | <b>Tennis</b>               |
| Noah vs Wilander                 | Noah vs Wilander                     | Noah vs Wilander                                                                               | Noah vs Wilander            |
| Wilander<br>Noah                 | Wilander<br>Noah                     | Set 1<br>$\,0\,$<br>$\mathbf{1}$<br>Set 2<br>$\,0\,$<br>$\,0\,$<br>Set 3<br>$\,0\,$<br>$\,0\,$ | Noah<br>Wilander            |
| 15<br>$\mathbb O$                | 40<br>15                             |                                                                                                | 40<br>avantage              |
| Saisie du point<br>$\Rightarrow$ | Saisie du point<br>$\leftarrow$<br>→ | <b>SAISIR UN JEU</b>                                                                           | Saisie du point<br>⇔        |

(a) Saisie d'un jeu : Wi-(b) Saisie d'un jeu : Wilander a marqué un point lander a marqué un point dans ce jeu et on doit indi-dans ce jeu et Noah en quer le vainqueur du point a marqué trois. On doit suivant.

indiquer le vainqueur du point suivant.

(c) Gestion du match. Noah vient de gagner le premier jeu du premier set, en gagnant un point de plus par rapport à la figure précédente. On doit démarrer la saisie du jeu suivant.

(d) Saisie d'un jeu. Noah a gagné 3 points et Villander 4. Ce dernier a un avantage par rapport au score de Noah qui est noté 40.

FIGURE 3 – Captures d'écran d'un début de partie

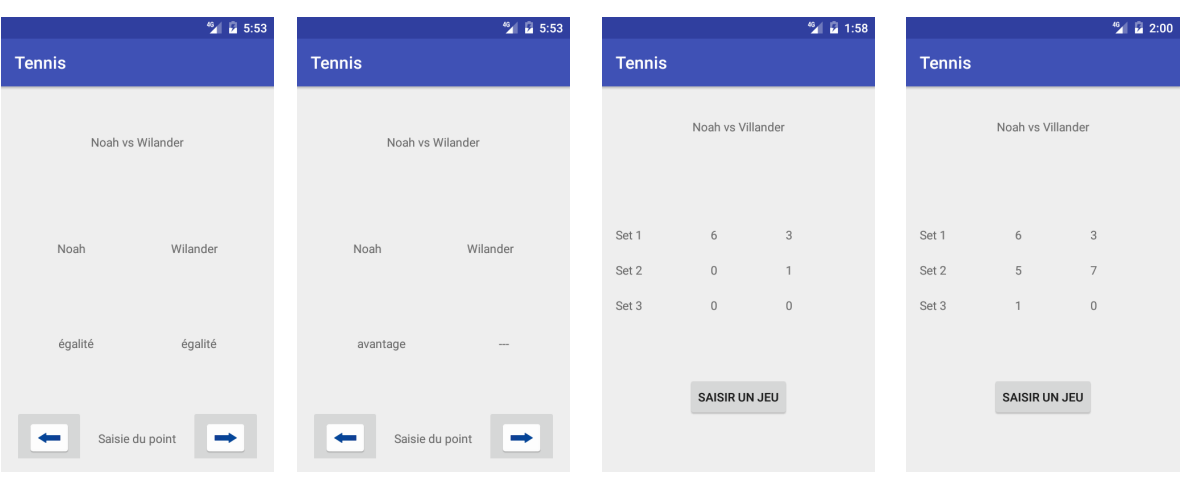

a égalisé sur Wilander.

(a) Saisie d'un jeu. Noah (b) Saisie d'un jeu. Noah a pris l'avantage sur Wilander, alors qu'ils étaient à égalité.

(c) Gestion du match. Noah a remporté le premier set sur le score de 6 jeux à 3 et Wilander vient de remporter le premier jeu du second set.

(d) Gestion du match. Wilander a remporté le second set sur le score de 5- 7 et Noah vient de remporter le premier jeu du troisième set.

FIGURE 4 – Captures d'écran de différents états de la partie.

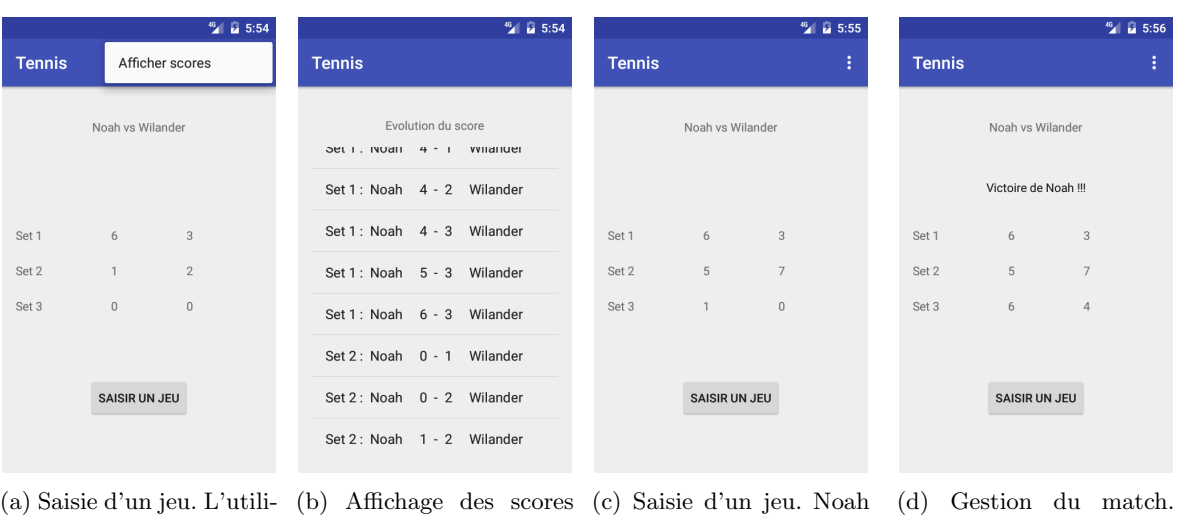

fichage des scores.

sateur active le menu d'af-en cours. La liste montre et Wilander ont chacun ici les derniers scores, remporté un set. qui correspondent à l'état du match de la capture précédente.

 $remporté$  le match.

FIGURE  $5$  – Captures d'écran de différents états et de la fin de la partie.